# aeroqual

# Navigate interface

Written By: Tanya Taylor

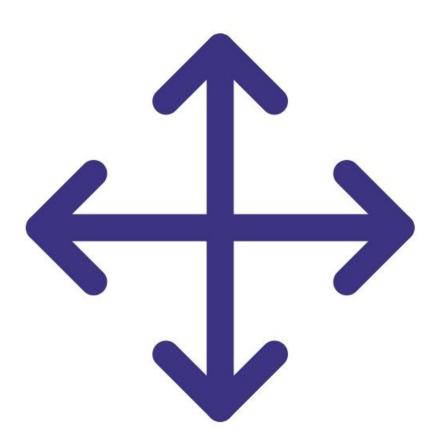

This document was generated on 2022-05-11 10:55:00 AM (MST).

#### Step 1 — Interface buttons

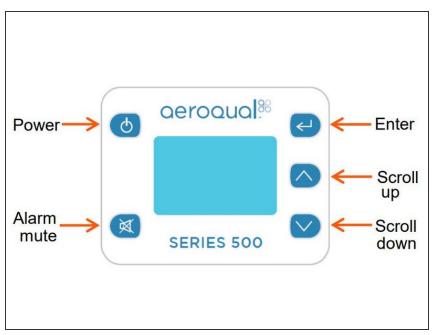

- Use the **ENTER** button to enter the setup menu.
- Use the UP/DOWN buttons to scroll, select options and change values.
- Use the **ENTER** button to confirm the selections and changes.
- To exit a menu, complete the action for the menu you're in, or scroll to EXIT and press ENTER.

## Step 2 — Menu options

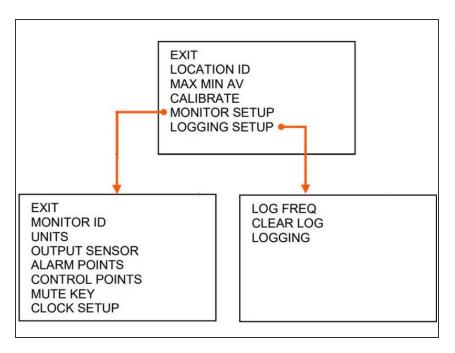

 The Series 500 has a main menu and two sub menus from the MONITOR SETUP and LOGGING SETUP options.

### For further support, contact <u>Technical Support</u>.

This document was generated on 2022-05-11 10:55:00 AM (MST).